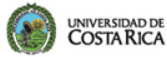

Oficina de<br>Recursos Humanos **ORH** 

PT

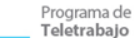

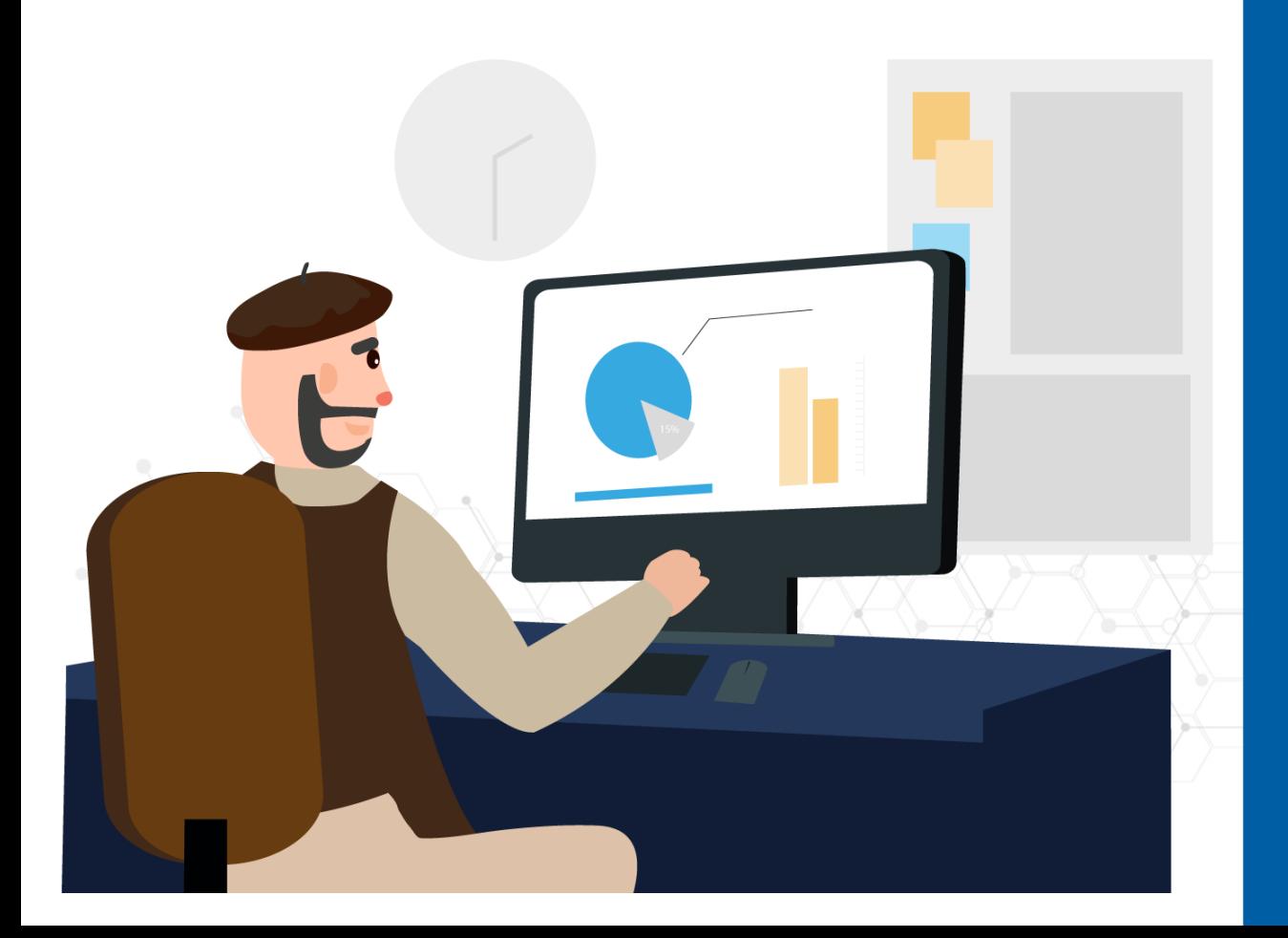

**Guía / Gestión de Planes de Resultados para Jefaturas** 

**1.** En el Portal Universitario se selecciona el cuadro de **"Relación Laboral"** para ingresar al módulo de **"Teletrabajo"** y se debe pulsar la opción **"Gestión de planes de resultados"**, para ingresar al módulo de Planes de resultados de los colaboradores.

## **UNIVERSIDAD DE COSTA RICA**

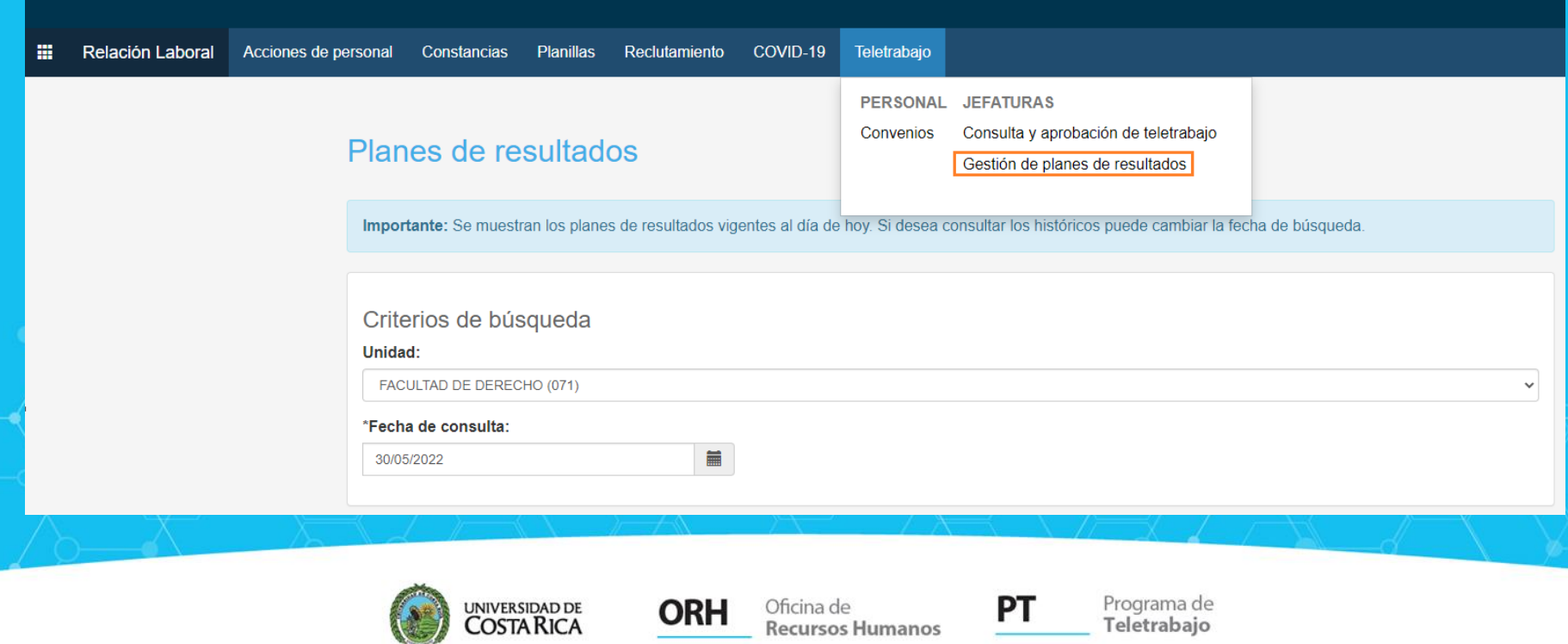

**2.** Dentro del apartado de **Planes de Resultados**, primeramente se elige la Unidad (si se es jefatura en más de una dependencia) y posterior la **Fecha de Consulta. Ejemplo:** Si se indica 30/09/2022, el sistema va a desplegar todos los planes de resultados subidos por las personas trabajadoras en el mes de setiembre y el estado de estos. Para revisar y agregar observaciones al Plan de Resultados, se debe seleccionar la opción de **Mas datos de la línea actual ( )**.

Oficina de

**Recursos Humanos** 

ORH

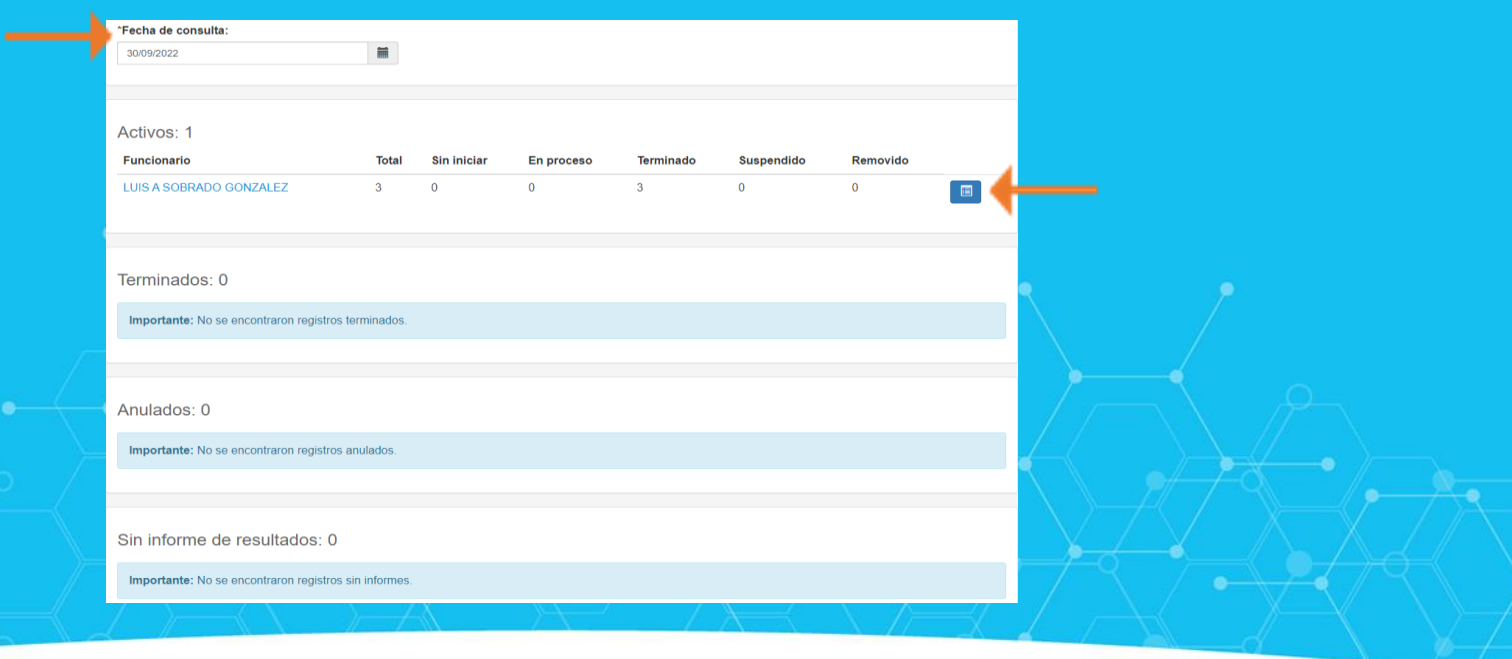

PT

Programa de

Teletrabajo

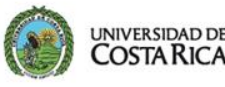

**3**. Como se indicó anteriormente, después de pulsar la opción de **Mas datos de la línea actual,** se despliega la información del plan de resultados, acorde al período. En este apartado se puede realizar observaciones a todo el plan **( )** o a un resultado a meta específica **( )**. Además, se pueden descargar documentos que las personas colaboradoras hayan adjuntado al plan **( )**.

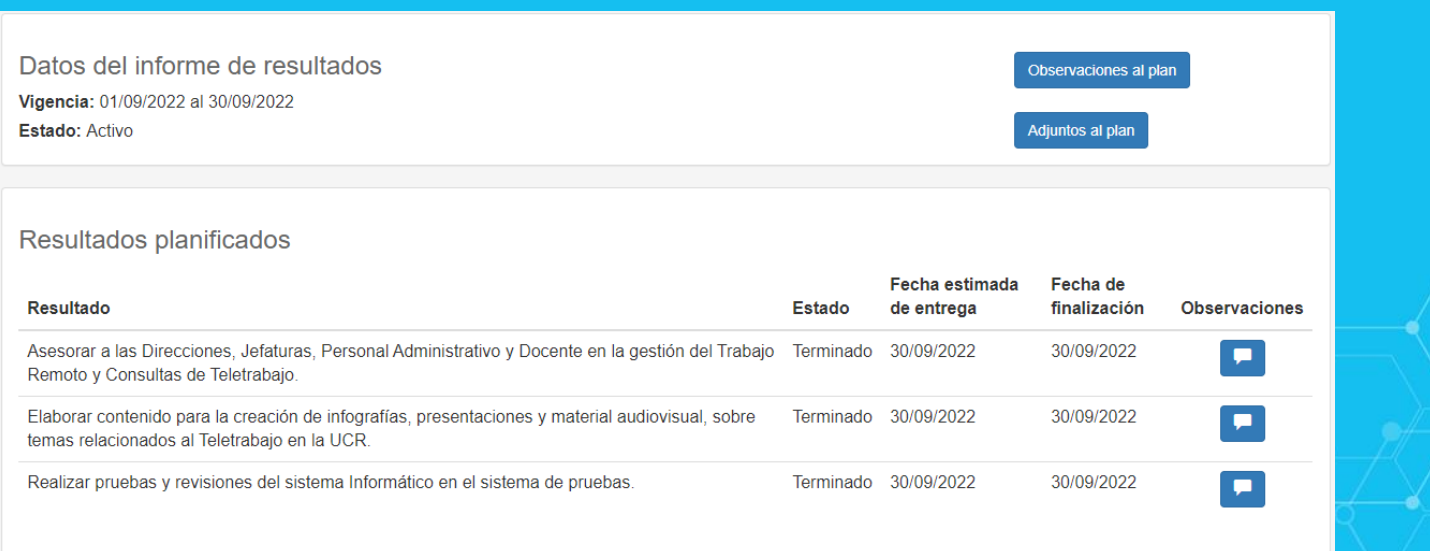

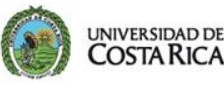

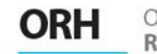

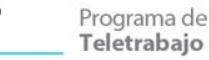

PТ

## **Notas:**

- Las personas colaboradoras pueden tener varios planes de resultados o informes de resultados en un mismo convenio vigente. Esto va a ir directamente relacionado con la periodicidad de seguimiento y evaluación que se acuerde con la jefatura.

- No hay una función de aprobación a los planes de resultados. Como se explicó anteriormente, si se desea realizar una observación, se puede indicar para todo el plan o para un resultado específico.

Para ayuda o asistencia puede llamar al número 2511-3724 o puede enviar su consulta al correo electrónico teletrabajo.orh@ucr.ac.cr.

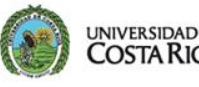

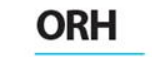

$$
\mathbf{P} \mathbf{T} = \mathbf{P} \mathbf{r}
$$

rograma de eletrabaio